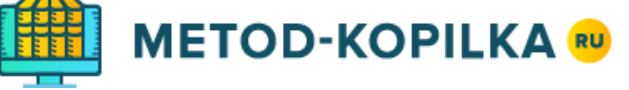

# Как провести международные дистанционные олимпиады «Копилка знаний»?

- 1. До **7 марта** подайте заявку, указав в ней предмет и необходимое количество учеников, в своем *личном кабинете* на сайте <https://www.metod-kopilka.ru/konkurs/orders>
- 2. Передайте ученикам индивидуальный код доступа.
- 3. Начиная с **12 февраля**, ученики самостоятельно выбирают день и время для того, чтобы ответить на вопросы конкурса. Для участия в конкурсе ученик заходит на сайт go.metodkopilka.ru, используя свой код доступа, и выполняет задания конкурса, но не позднее **17 марта**.
- 4. Сразу после внесения ответов учеников Вы можете скачать наградные материалы и ознакомиться с результатами олимпиад (для оплаченных заявок). Окончательные итоги олимпиады будут подведены **20 марта**.

## 1. Подайте заявку

Подать заявку Вы можете в своем личном кабинете на сайте [https://www.metod](https://www.metod-kopilka.ru/konkurs/orders)[kopilka.ru/konkurs/orders](https://www.metod-kopilka.ru/konkurs/orders) в разделе *[«Олимпиады»](https://www.metod-kopilka.ru/konkurs)*.

**Обратите внимание**: на каждый предмет и на каждого учителя подается отдельная заявка!

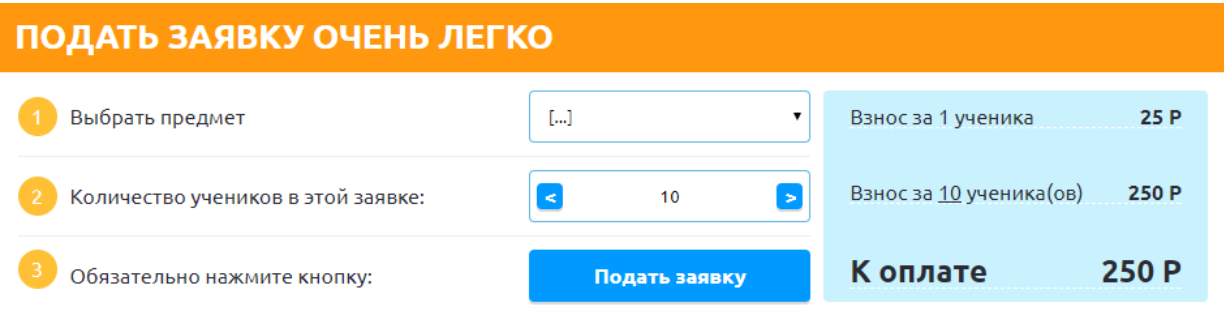

Зайдя в раздел *[«Мои заявки](https://www.metod-kopilka.ru/konkurs/orders) - Олимпиады»*, нажмите кнопку «Подать ещё одну заявку», затем укажите предмет и количество учеников в заявке и нажмите кнопку «Подать заявку».

## 2. Список учеников

Затем в заявке на вкладке *«Список учеников»* нажмите *«Добавить ученика»* и для каждого ученика укажите ФИО и класс:

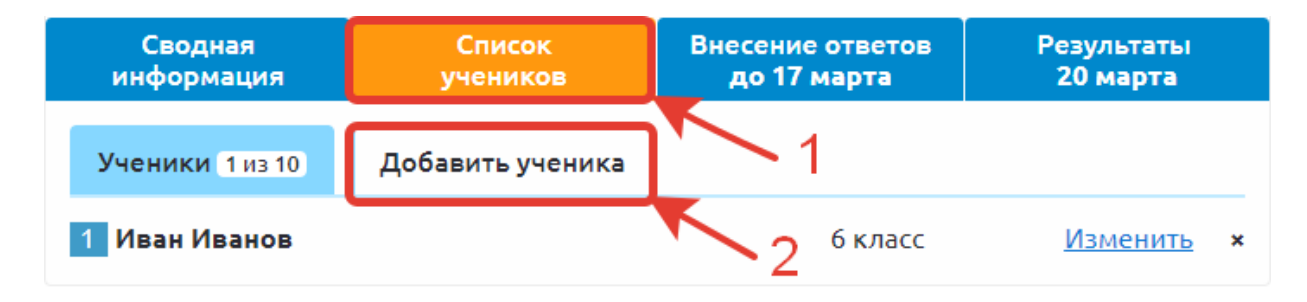

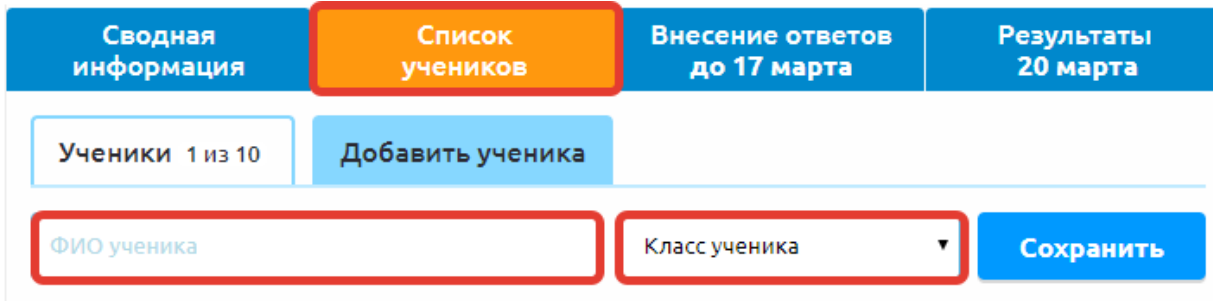

# 3. Скачать файл с кодами доступа

С **12 февраля** в заявке на вкладке *«Внесение ответов»* скачайте файл с кодами доступа каждого ученика и передайте ученикам индивидуальные коды доступа.

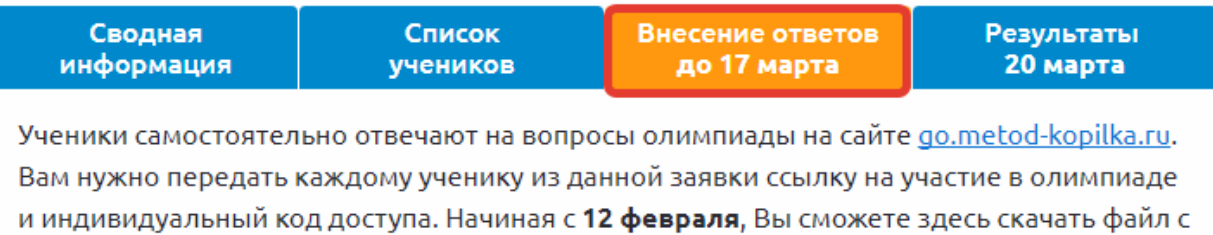

кодами доступа.

На вкладке «Результаты» укажите информацию для наградных: ФИО учителя, населенный пункт и учреждение образования.

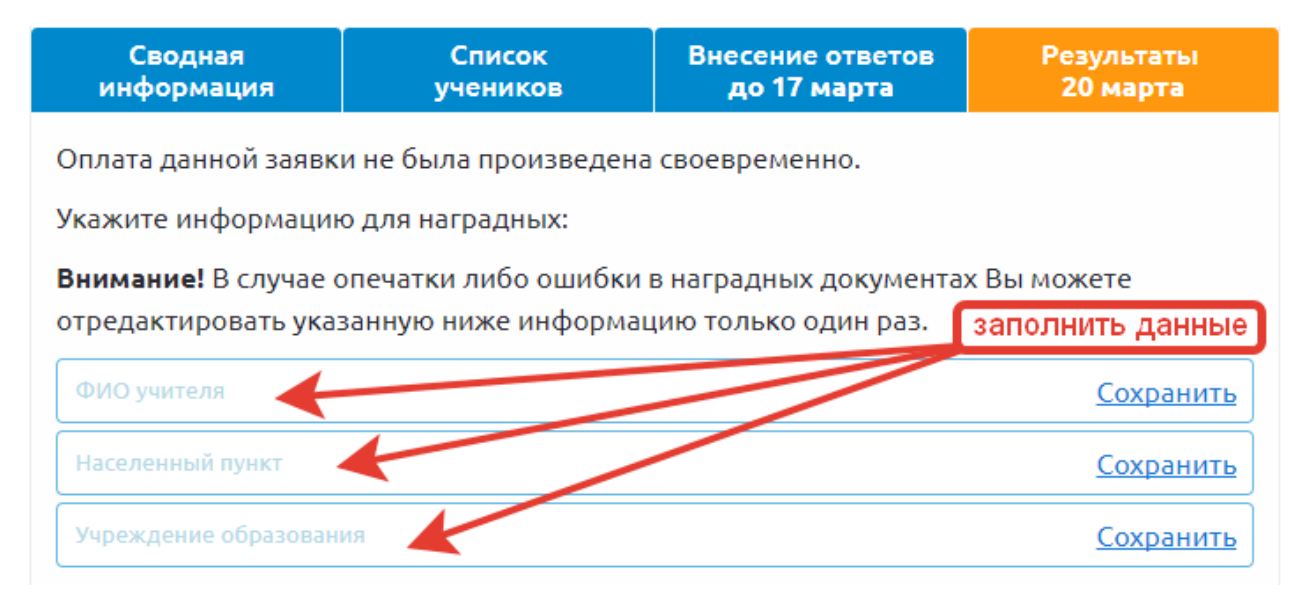

#### 4. Внесение ответов учениками

После получения кода доступа ученики в любой день с **12 февраля** до **17 марта** (до 23:59 по московскому времени) заходят на сайт go.metod-kopilka.ru. После ввода персонального кода доступа участнику будет предложено ответить на вопросы конкурса.

# 5. Результаты сразу после внесения ответов (не забудьте оплатить заявки)

Сразу после внесения ответов учениками получайте результаты: количество набранных баллов, а также все наградные материалы. Всю эту информацию Вы сможете найти на вкладке *«Результаты»* в каждой из своих оплаченных заявок. Ответы к заданиям будут доступны **20 марта**.

Окончательные итоги олимпиады будут подведены **20 марта**. При подведении итогов учитываются только оплаченные заявки.

## Нужна помощь? Мы поможем.

Надеемся, что с помощью нашей инструкции Вы убедились, что провести олимпиады «Копилка знаний» достаточно просто. Если же у Вас остались какие-либо вопросы, Вы можете обратиться за помощью к коллегам либо в нашу службу поддержки, которая всегда готова помочь. Свои вопросы (а также отзывы и предложения) Вы можете отправлять на электронную почту [info@ucprofessional.ru](mailto:info@ucprofessional.ru)

Учебный центр «Профессионал» желает Вам и Вашим ученикам удачи, интеллектуальных побед и открытий!